Tallinna Ülikool

Informaatika Instituut

# Adobe tarkvara kasutamise efektiivsust suurendavad vahendid

Seminaritöö

Autor: Sander Kuusk

Juhendaja: Andrus Rinde

Tallinn 2014

Autorideklaratsioon

Deklareerin, et käesolev seminaritöö on minu töö tulemus ja seda ei ole kellegi teise poolt varem kaitsmisele esitatud. Kõik töö koostamisel kasutatud teiste autorite tööd, olulised seisukohad, kirjandusallikatest ja mujalt pärinevad andmed on viidatud.

..................................... ..............................................................

(kuupäev) (autor)

## <span id="page-2-0"></span>**Sisukord**

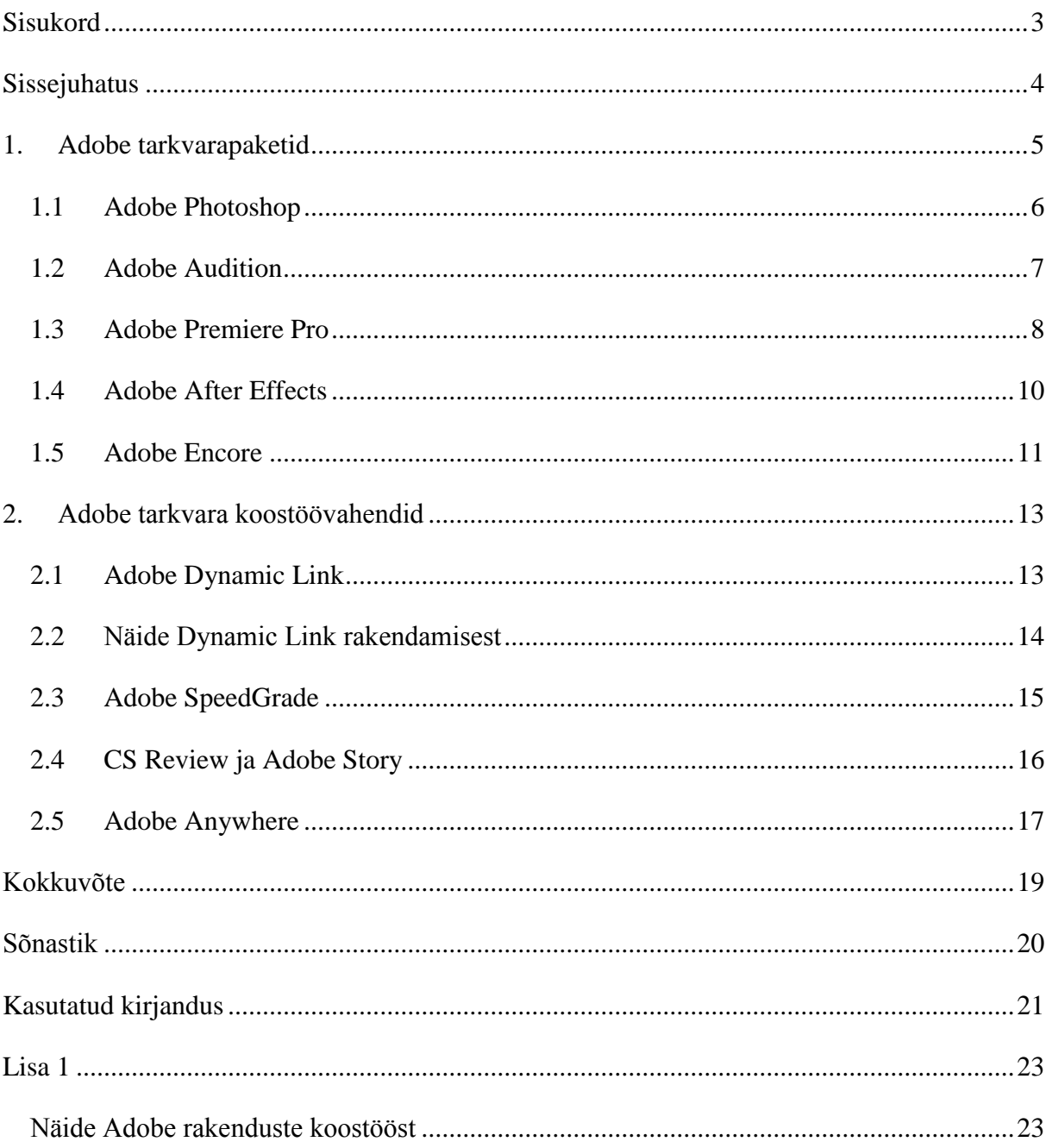

## <span id="page-3-0"></span>**Sissejuhatus**

Paljud multimeediumiga tegelevad inimesed kasutavad *Adobe Creative Suite* (edaspidi *CS*) tarkvara. Väga sageli kasutatakse iga toodet eraldi ja ei osata ära kasutada võimalusi, mis aitavad erinevate programmidega loodut efektiivselt kombineerida, nii talitab ka autor ja tema tuttavad. Samuti raisatakse palju aega vajalike tööriistade otsimiseks. Näiteks luuakse video *Adobe Premiere Pro* keskkonnas ja siis imporditakse terve fail mõnda teise keskkonda, kus hakatakse näiteks videofaili heli redigeerima. Selle asemel on võimalik aega ja vaeva kokku hoida, kasutades *Adobe* tarkvarasse sisse ehitatud koostöövahendeid ja eelseadistatud töökeskkondi.

Töö autor valis oma seminaritöö jaoks antud teema, kuna omab kogemust erinevate *Adobe* poolt toodetud rakendustega, kuid ei tunne koostöövahendeid, mida Adobe oma komplektidena müüdavatele programmidele lisanud on. Töö autor leiab, et need vahendid väärivad tutvustamist.

Käesoleva seminaritöö eesmärgiks on anda ülevaade *Adobe CS*6 heli- ja videotöötlusprogrammide koostöö võimalustest ja anda näpunäiteid, kuidas erinevaid Adobe rakendusi efektiivsemalt kasutada.

Eesmärgi saavutamiseks annab autor kirjanduse põhjal ülevaate *Adobe* CS6 pildi-, heli- ja videotöötluse programmidest ja eelkõige nende koostöövõimalusi silmas pidades, katsetab koostöövahendeid ning annab oma kogemustele tuginedes juhiseid, kuidas oma tööd efektiivsemaks ja kiiremaks muuta. Seega on antud Seminaritööst kasu inimestel, kes huvituvad multimeediumi loomisest *Adobe* tarkvaraga, kuid omavad väheseid kogemusi selles valdkonnas.

Käesolev seminaritöö jaguneb kaheks peatükiks. Esimeses peatükis annab autor ülevaate Adobe CS paketi peamistest programmidest ning kirjeldab iga rakenduse võimalusi efektiivsuse tõstmiseks. Teises peatükis tutvustab töö autor erinevaid Adobe koostöövahendeid.

#### <span id="page-4-0"></span>**1. Adobe tarkvarapaketid**

Adobe Systems on 1982. aastal asutatud firma, mille peamisteks eesmärkideks on multimeediumi looming ja tarkvara tooted. (Adobe Systems Incorporated, 2012)

Adobe on oma tarkvara pidevalt täiendanud, tuues avalikkuse ette enda programme komplektidena nimetades neid kokku *Creative Suite* (edaspidi *CS*). Adobe *CS* sisaldab kõiki vahendeid, mida erinevate meediaga seotud valdkondade esindajad tööks vajavad, näiteks disainerid või videomonteerijad. Aprillis aastal 2012 ilmus järjekorras juba kuues *CS*, millel antud seminaritöö põhineb. Mais 2013 tuli *Adobe* välja uuema süsteemiga *Adobe Creative Cloud*, mis on tellimuspõhine (*subscription-based*) teenus. Tellimuspõhiseks teenuseks nimetatakse igakuist maksu teenuse eest, mida soetatakske internetist. *Adobe CS6* ja *Adobe CC* rakenduste komplektid on üsna sarnased. Töö autor märgib, et *Adobe* ei müü *Creative Cloud* (CC) tarkvara karbitootena, litsentsina ega ka uuendusena (*upgrade*). CS on töö autoril ülikoolis kättesaadav, tellimuspõhine CC aga mitte.

Adobe on koondanud oma tarkvara erinevatesse komplektidesse, mis mõeldud erinevatele sihtgruppidele:

- *Design & Web Premium* pakett sisaldab tarkvara, millega on võimalik luua lahendusi trükimeedia, veebi, tahvelarvutite ja nutitelefonide jaoks. See pakett on eelkõige mõeldud veebidisaineritele, kes kujundavad veebilehti.
- *Design Standard*'is on võimalik luua trükikujundusi ja digitaalväljaandeid. Fotograafid ja disainerid kasutavad eelkõige seda paketti, sest see sisaldab neile vajalikke pilditöötluse programme.
- *Production Premium*'iga saab täiustada oma järeltöötluse kunsti kavandamisest esituseni. Selle paketi kasutajagrupiks on üldjuhul video loojad.
- Kui on vajadus kasutada kõiki erinevaid *Adobe System'*i poolt loodud programme, siis on need kõik koondatud kokku ühte paketti, mis kannab nimetust *Master Collection*. See sobib inimestele, kes soovivad võtta maksimumi *Adobe* programmidest kui ka nendevahelistest koostöövahendidest. (Adobe Systems Incorporated, 2012)

Adobe on oma toodete kasutajaliidesed ühtlustanud ja see kergendab näiteks *CS* paketi kasutajatel erinevate rakenduste kasutama õppimist/kasutamist.

Töö efektiivsuse tõstmiseks on Adobe loonud erinevad töökeskkonnad (*workspace*). Iga töökeskkond toob ekraanile erinevad paneelid, muudab nende paigutust silmas pidades just kindlate ülesannete täitmise mugavust. Kasutaja leiab töökeskkonna muutmise iga rakenduse menüü ribast *Window* -> *Workspace.* Vajadusel saab kasutaja ka luua personaliseeritud töökeskkonna, mis muudab ülesannete lahendamise veelgi efektiivsemaks. Samuti on olemas ka töökeskkondade kustutamise võimalus. Kuna igas töökeskkonnas saab igaüks vabalt muudatusi teha, siis on Adobe lisanud ka keskkondade lähtestamise (reset). Igas keskkonas on erinevad paneelid ning neid saab kohanda vastavalt vajadusele. Töö autor soovitab uurida iga paneeli sätteid. Need leiab vajutades iga paneeli üleval paremas nurgas asuvale ikoonile.

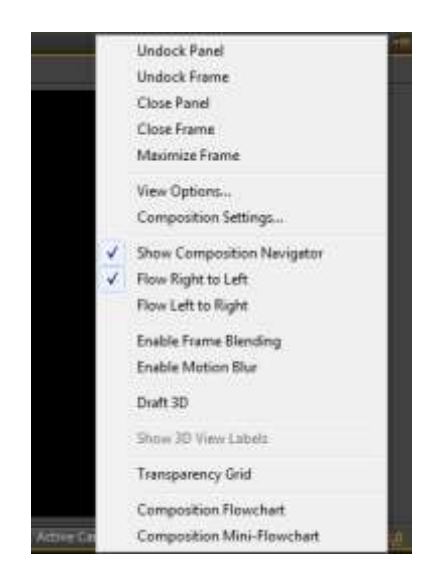

**Joonis 1 Adobe After Effects Composition paneeli sätted**

Töö autor rõhutab, et programmide vahelisi koostöövahendeid saab kasutada vaid juhul, kui on ostetud mõni pakett. Üksikult ostetud ja paigaldatud rakendustega ei ole *Adobe* poolt toodetud koostöövahendeid võimalik kasutada.

#### <span id="page-5-0"></span>**1.1 Adobe Photoshop**

*Adobe Photoshop* on juhtiv pilditöötlustarkvara, mida eelistavad kasutada fotograafid, videomonteerijad, 3D kunstnikud, graafika- ja veebidisainerid.

Antud programm on integreeritud ka teiste *Adobe* rakendustega:

 *Adobe InDesign*, kus saab pilte liigutada vajadusel Adobe Photoshop'ist Adobe InDesign keskkonda ja tagasi.

- *Adobe After Effects*, kus saab videotöötlus programmi ajajoonele lisada pilte otse Adobe Photoshop keskkonnast. (Kost, 2012)
- *Adobe Photoshop*'ist saab eksportida *CSS* koodi *Adobe Dreamweaver*'isse, et kiirendada veebi disainimise protsessi. (Adobe Systems Incorporated, 2012)
- Importida pilte *Adobe Photoshop* keskkonnast otse *Adobe Premiere Pro* keskkonda.

Adobe on loonud oma rakendustele mitmeid eelseadistatud töökeskkondi, mis muudavad töötegemise nende programmidega mugavamaks ja kiiremaks. *Adobe Photoshop*'is on viis töökeskkonda:

- *Essentials*, mis on rakenduses määratud kui Default töökeskkond. Seda töökeskkonda kasutavad algajad pilditöötlejad, kes alles tutvuvad *Adobe Photoshop* keskkonnaga.
- *3D,* mida kasutavad disainerid, et luua 3D objekte. See töökeskkond toob esile *3D*, *Clone Source*, *Brush* ja *Tool preset* paneelid
- *Motion,* mida kasutavad videomonteerijad, et jälgida videol liikumisi.
- *Painting*, mida kasutavad kunstnikud, et maalimisvahendeid kasutades uusi pilte luua.
- *Photography*, mida kasutavad kõige tihedamini fotograafid, kes soovivad oma fotosid redigeerida.
- *Typography* töökeskkond, mida kasutavad eelkõige inimesed, kes redigeerivad tekste ja fonte.

*Adobe* toob selleks kõik vajalikud tööriistad ekraanile, et kasutaja ei peaks ise midagi modifitseerima. Loomulikult on kasutajal õigus ja võimalus muuta kõikide tööriistade asukohta. Töö autor soovitab paigutada mitmed paneelid (dock) ühte gruppi, (tab) kui ekraanil paistab ruumi vähevõitu olema.

#### <span id="page-6-0"></span>**1.2 Adobe Audition**

Helitöötluseks on *Adobe* programmivalikus *Audition* – tarkvara, mida kasutavad põhiliselt heli- ja videotöötluse spetsialistid, et salvestada, töödelda ja miksida heli kompositsioone. (Chow, 2012)

*Adobe Audition* teeb koostööd *Adobe Premiere Pro*'ga läbi *Adobe Dynamic Link*i . *Adobe Premiere Pro* keskkonnas töödeldava video heliriba on võimalik eraldi toimetada *Adobe Audition*'is, kus on oluliselt laialdasem valik tööriistu ja seadistusi kui *Adobe Premiere Pro* keskkond seda võimaldab.

Tööd on võimalik efektiivsemalt sooritada, valides oma eesmärgile vastava töökeskkonna:

- *Classic* töökeskkonda kasutavad algajad helitöötlejad, kes alles tutvuvad *Adobe Audition* programmiga.
- *Default*, kasutavad audio töötlejad, et importida helifaile oma projekti kasutades *Media Browser* paneeli.
- *Edit Audio to Video*, mida kasutavad videomonteerijad, et redigeerida heli video projekti jaoks.
- *Mastering and Analysis*, mida kasutavad helitöötlejad oma audio faili lõppviimistlemiseks. See töökeskkond toob esile *Frequency Analysis*, *Amplitude Statistics*, *Phase Meter* paneelid, mis muidu on peidus.
- *Maximum Editing (Dual Monitor)*, kasutavad helitöötlejad, et suurendada oma töökeskkonna (*Desktop*) pinda. See keskkond on mõeldud 2 monitoriga töötamiseks. Töö autor soovitab kasutada FullHD monitore, et töö ala oleks võimalikult suur.
- *Radio Production*, mida kasutavad audio produtsendid, et redigeerida heli faile esitusloendis. (*playlist*)

## <span id="page-7-0"></span>**1.3 Adobe Premiere Pro**

*Adobe Premiere Pro* on videomontaaži tarkvara, mis võimaldab videotöötlust algusest lõpuni. See on rakendus, mida kasutatakse video toimetamiseks ja manipuleerimiseks. Video projekti saab eksportida mitmetesse erinevatesse kõrglahutusega (*High-definition*) ja veebisõbralikesse formaatidesse. *Adobe Premiere Pro* toetab standardseid *DV*, *HDV*, *Windows Media* ja *QuickTime* vorminguid aga ka näiteks *ARRIRAW*, *AVCCAM*, *AVCHD*, *Canon* ja *Nikon DSLR* kaameraid. (Adobe Systems Incorporated, 2012)

Töö autor juhib tähelepanu asjaolule, et alates *CS5*-st toetab *Adobe Premiere Pro* 64-bitst operatsioonisüsteemi.

Adobe Premiere Pro on integreeritud ka teiste Adobe rakendustega.

- Videotöötlustarkvaral on olemas *Adobe Photoshop*'i pildifaili (*PSD)* toetus, mis laseb imporditud pilte redigeerida otse *Adobe Photoshop* keskkonnas.
- *Adobe Premiere Pro*'st on veel võimalik eksportida video renderdamiseta *Adobe After Effects* keskkonda, et toimetada keerukamate video animatsioonide ja eriefektidega. (Shapiro, 2012)

Näiteks importides oma *Adobe Premiere Pro*'s projekti pildifaili*,* on seda pilti võimalik töödelda *Adobe Photoshop'*is tehes parema pildi peal hiireklõpsu ning valides avanevast menüüst *Edit in Adobe Photoshop* (Joonis 2 [Integratsioon Adobe Premiere Pro ja Adobe](#page-8-0)  [Photoshop keskkondade vahel\)](#page-8-0)

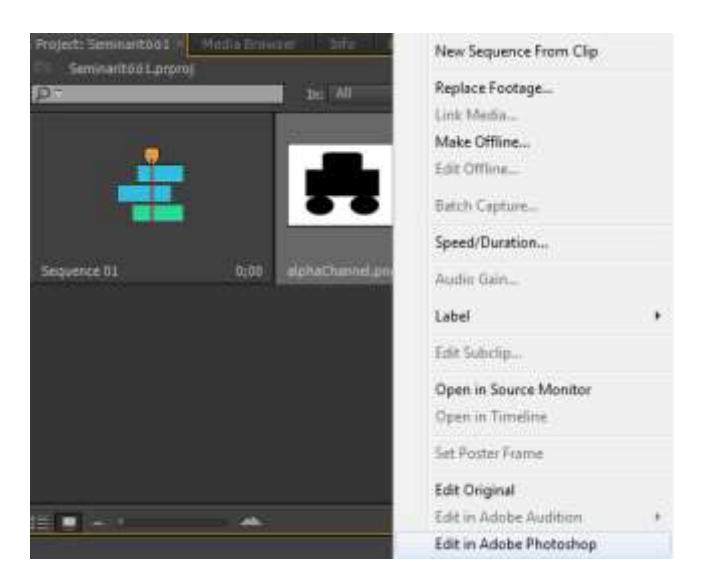

**Joonis 2 Integratsioon Adobe Premiere Pro ja Adobe Photoshop keskkondade vahel**

<span id="page-8-0"></span>Töö efektiivsust aitavad suurendada 6 töökeskkonda:

- *Audio*, mida kasutavad videomonteerijad helitöötluseks. See töökeskkond toob esile *Audio Mixer*, *Info* ja *Effects* paneelid.
- *Color Correction*, mida kasutavad video töötlejad värvide manipuleerimiseks.
- *Editing*, mida kasutavad videomonteerijad video lõikamiseks.
- *Editing (CS5.5)*, mis on eelmise CS töökeskkond, mida kasutavad videomonteerijad video lõikamiseks. Suurim erinevas paikneb paneelide paiknemises. [\(Joonis 3](#page-9-1) Editing [ja Editing \(CS5.5\) töökeskkondade võrdlusAdobe Premiere Pro's.\)](#page-9-1)
- *Effects*, mida kasutavad videomonteerijad lihtsamate efektide loomiseks.
- *Metalogging,* mida kasutavad videomonteerijad *metadata* sisestuseks.

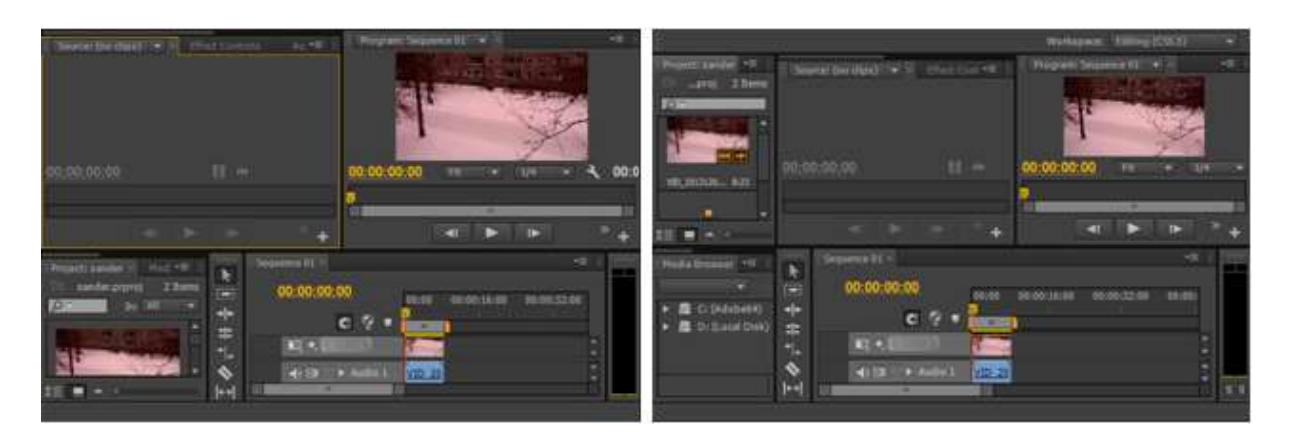

**Joonis 3 Editing ja Editing (CS5.5) töökeskkondade võrdlusAdobe Premiere Pro's.**

#### <span id="page-9-1"></span><span id="page-9-0"></span>**1.4 Adobe After Effects**

*Adobe After Effects* on rakendus, mida kasutavad video spetsialistid, et luua liikuvat graafikat, näiteks filmidesse eriefektide loomiseks. Peamiselt kasutatakse filmi ja video järeltöötluseks (*Post-production*).

*Adobe After Effects* kasutab teiste Adobe rakenduste toodangut st. on integreeritud teiste *Adobe* toodetega.

- *Adobe Photoshop*, kasutatakse just videoprojektides 2D ja 3D kihtide loomiseks.
- *Adobe After Effects*'ist on võimalik eksportida klippe, mida *Adobe Encore* loeb peatükkidena, et luua interaktiivseid menüüsi ja nuppe DVD'de jaoks.
- Videotöötlusprogramm võimaldab importida *Adobe Illustrator*'iga koostatud vektorgraafikat, mida videotöötlusprogramm kasutab maskimisel või liikuvate radade (*Motion Path*) puhul.
- *Adobe After Effects*'ist saab eksportida *XFL* faile, mida on võimalik avada *Adobe Flash Professional*'iga.
- *Adobe Premiere Pro*'ga on võimalik vahetada videoid ilma vahepealse renderdamiseta.

*XFL* fail on standardse *Adobe Flash Professional*'i faili laiendiga .fla, kuid faili sisemine formaat on .*XFL*. *XFL* faili eelis peitub tema ülesehituses, avatud kaustades ja failides. *Adobe After Effects* ja *Adobe InDesign* võimaldavad eksportida XFL faile, mis tähendab, et kasutajal on võimalik ennem teha tööd *After Effects*'is või *InDesign*'is ning hiljem importida failid *Adobe Flash Professional* programmi.

Ka *Adobe After Effects*'is on töö efektiivsuse tõstmiseks töökeskkonnad.

- *All Panels* töökeskkonnas avatakse kõik paneelid ning see sobiks algajale videomonteerijale, kes alles tutvub *Adobe After Effects* keskkonnaga.
- *Animation* töökeskkonda kasutavad animeerijad animatsioonideks ja multifilmide loomiseks. See töökeskkond toob esile *Smoother*, *Wiggler*, *Motion Sketch* ja *Effects & Presets* paneelid.
- *Effects* töökeskkonda kasutavad videomonteerijad efektide loomiseks.
- *Minimal* töökeskkonda kasutavad video töötlejad et oleks mugavam vaadata eelvaadet (*preview*) klipist. See töökeskkonda jätab alles vaid kompositsiooni ja ajajoone paneelid
- *Paint* töökeskkonda kasutavad kunstnikud, et maalimisvahendeid kasutades luua uusi efekte
- *Undocked Panels* viib paneelid ujuvasse *(floating)* olekusse.
- *Text* töökeskkonda kasutavad videomonteerijad, et luua 3D tekstiefekte.
- *Motion Tracking* töökeskkond kasutavad videomonteerijad , et eelkõige jälgida videos liikumisi ning nende põhjal lisada liikumistel põhinevaid efekte. See töökeskkond toob esile *Tracker* paneeli.

#### <span id="page-10-0"></span>**1.5 Adobe Encore**

*Adobe Encore* on programm, mille abil luuakse *DVD*-kompositsioone ning kasutab selleks praktiliselt kõigi *CS* paketi rakenduste loodut. Sellisel moel on *Adobe Encore* parim näide *CS*  paketi rakenduste koostöövõimalustest.

- *Adobe Encore* võimaldab luua veebilehti ja DVD kompositsioone, kus *Adobe Premiere Pro*'s toodetud järjendid (*Sequence*) imporditakse otse *Adobe Encore*'i keskkonda ilma eelnevalt renderdamata. Tänu *Adobe Dynamic Link*'ile kajastuvad *Adobe Premiere Pro*'s tehtud muudatused koheselt ka *Adobe Encore* ajajoonel (*Timeline*).
- Viies *Adobe Encore*'is loodud menüü *Adobe After Effects* keskkonda on võimalik seal lisada menüüle animatsioone ning hiljem see videofailina tagasi *Adobe Encore* keskkonda eksportida.
- Loodud menüüsi on võimalik ka *Adobe Photoshop*'i eksportida, et redigeerida neid pilditöötlusprogrammis.

Tööd on võimalik efektiivsemalt sooritada, valides oma eesmärgile vastava töökeskkonna. *Adobe Encore*'ist leiame neli eelseadistatud töökeskkonda:

- *Menu Design* töökeskkonda kasutavad disainerid menüü koostamiseks. See töökeskkond toob esile *Styles*, *Character* ja *Layers* paneelid.
- *Navigation Design*'i kasutavad veebidisainerid üldjuhul navigatsiooni loomisel.
- *Slideshow Design* on mõeldud piltidest esitluste loomiseks. See töökeskkond toob esile *Slideshow* paneeli.
- DVD kompositsiooni loojate jaoks on *Adobe* loonud *Timeline Editing* töökeskkonna, mis võimaldab ajajoonel muuta videote järjestust, neid kustutada, lisada, lõigata jne.

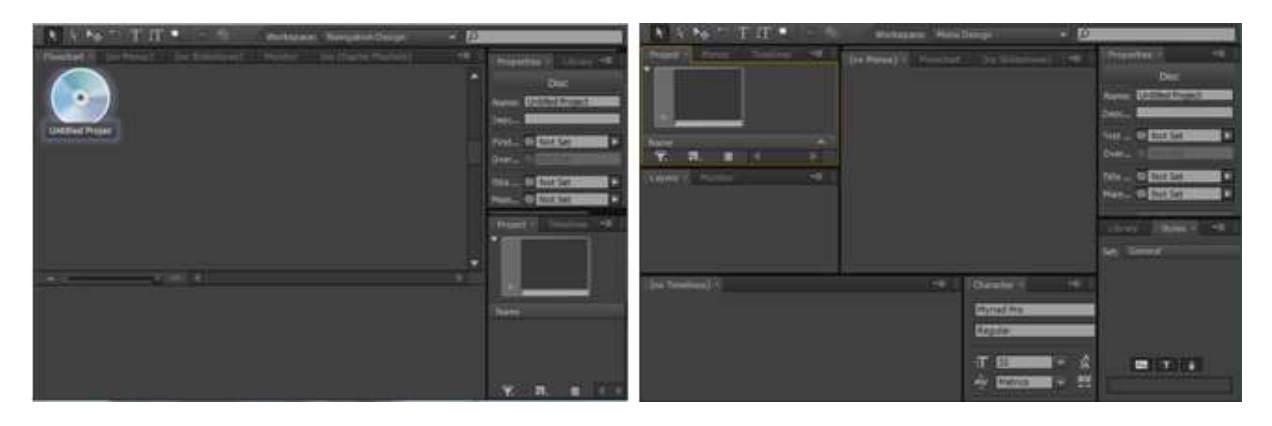

**Joonis 4 Navigation Design ja Menu Design töökeskkondade võrdlus Adobe Encore'is**

#### <span id="page-12-0"></span>**2. Adobe tarkvara koostöövahendid**

Järgnevalt anname ülevaate Adobe rakenduste koostöövahenditest. Selleks lõi töö autor näidisprojekti, mille puhul katsetas nii koostöövahendeid kui ka iga programmi eraldiseisvana. Töö autoril kulus 28 minutit projekti tegemiseks kasutades *Adobe Dynamic Link*'i. Ilma selle abistava tehnoloogiata kulus projekti jaoks 62 minutit, sest peale iga töö lõpetamist oli vaja projekt renderdada ning eksportida vajalikku formaati. Seega muudab *Adobe Dynamic Link* töövoo oluliselt kiiremaks ja efektiivsemaks ning õigustab kasutamist.

#### <span id="page-12-1"></span>**2.1 Adobe Dynamic Link**

*Adobe Dynamic Link* on tehnoloogia, mis võimaldab ühendada erinevate rakenduste loodud materjali selliselt, et ühes muudatusi tehes kajastuvad need automaatselt ka teises, näiteks *Adobe Premiere Pro, Adobe After Effects*i ja *Adobe Encore*'i töökeskkondade vahel. *Adobe Dynamic Link*'i tutvustati esmakordselt *Adobe CS3* versioonis. Koostöövahendi suurim eelis on klipi liigutamine ilma pideva visualiseerimiseta (*render*), mis muudab töö palju kiiremaks. (Tabel 1 [Adobe Dynamic Link programmide vahel\)](#page-13-1)

Töö autor juhib tähelepanu asjaolule, et *Adobe Dynamic Link* töötab vaid siis, kui kasutaja omab ühte järgnevatest Adobe tarkvara pakettidest: *Adobe Creative Cloud Membership*, *Adobe Creative Suite Production Premium* või *Master Collection CS6*. *Adobe Dynamic Link* ei tööta eraldi ostetud toodetel.

Varem oli meedia jagamine järeltöötlemise (*Post-production*) programmide vahel tülikas, kuna kõigepealt oli vaja visualiseerida ja eksportida kogu oma töö ühest rakendusest, enne kui sai need importida teise. Seesugune töövoog oli ebaefektiivne ja aeganõudev. Kui oli soov muuta midagi algses/originaalses meedias, siis tuli visualiseerida ning eksportida terve töö uuesti. Mitu visualiseeritud ja eksporditud versiooni tarbivad aga kettaruumi ning see võib viia failide juhtimise/haldamise probleemideni. Samuti tekib vajadus veelgi suurema kettamahu järgi. Lisaks on kvaliteediprobleem, sest iga uue eksportimisega toimub ka uuesti kompressioon ja uuesti kvaliteedikadu.

*Adobe Dynamic Link* pakub sellisele töövoole alternatiivi. Võimalik on luua dünaamilisi seoseid *Adobe After Effects*'i, *Adobe Premiere Pro* ja *Adobe Encore* vahel. Dünaamiliselt seotud failid (*asset*) ilmuvad ainulaadsete ikoonide ja siltidega, mis aitavad neid

identifitseerida. Need seosed salvestataks projektidesse automaatselt, et puuduks vajadus neid uuesti luua. Tehes *Adobe After Effects*'is muudatusi, kajastuvad need läbi seotud klippide *Adobe Premiere Pro* või *Adobe Encore* keskkonnas tänu *Adobe Dynamic Link*'ile. Samuti tehes muutusi dünaamiliselt seotud järjestustes (*Sequence*) *Adobe Premiere Pro*'s ilmuvad uuendatud meedia failid koheselt ka *Adobe After Effects* ja *Adobe Encore* keskkonnas. (Adobe Incorporated, 2013)

|                       | Adobe<br>Photoshop | Adobe<br>Premiere Pro | Adobe After<br>Effects | Adobe<br>Audition | Adobe Encore |
|-----------------------|--------------------|-----------------------|------------------------|-------------------|--------------|
| Adobe Photoshop       |                    | X                     | X                      |                   |              |
| Adobe Premiere Pro    | X                  |                       | X                      | X                 | X            |
| Adobe After Effects   | X                  | X                     |                        |                   | X            |
| <b>Adobe Audition</b> |                    | X                     |                        |                   |              |
| Adobe Encore          |                    | X                     | X                      |                   |              |

**Tabel 1 Adobe Dynamic Link programmide vahel**

#### <span id="page-13-1"></span><span id="page-13-0"></span>**2.2 Näide Dynamic Link rakendamisest**

Järgnevalt tutvustab töö autor *Adobe Dynamic Linki* läbi näite. Eesmärgiks on luua tekst *Adobe After Effects*'is ning integreerida see *Adobe Premiere Pro* projekti kasutades selleks *Adobe Dynamic Link*'i.

Selleks tuleks avada *Adobe Premiere Pro's File->Dynamic Link-> Create New After Effects Composition*. (Joonis 5 [Adobe Premiere Pro ja Adobe After Effects vaheline Adobe Dynamic](#page-14-1)  [Link\)](#page-14-1)

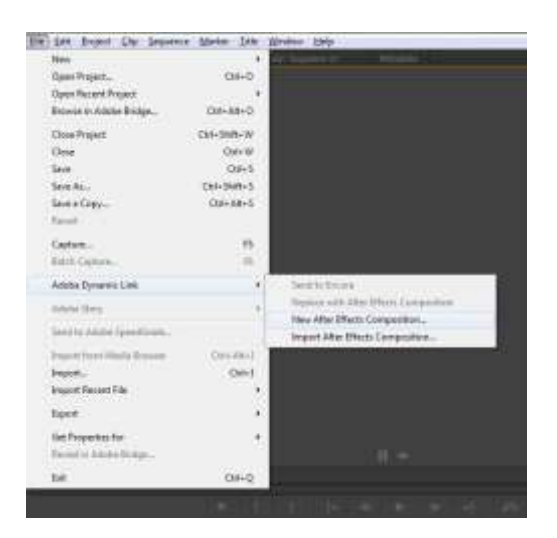

**Joonis 5 Adobe Premiere Pro ja Adobe After Effects vaheline Adobe Dynamic Link**

<span id="page-14-1"></span>Järgnevalt avaneb *New After Effects Comp* aken, kus on automaatselt loodud kompositsioon samade sätetega (kaadrisagedus, kaadri suurus jms.), mis *Adobe Premiere Pro*'s. Lisaks on vaja salvestada *Adobe After Effect*'si kompositsioon. Kasutades *Text* tööriista loome videoklipile pealkirja. Kui viimane on tehtud, siis avades *Adobe Premiere Pro* on näha uut Adobe After Effects'i kompositsiooni. Edasi kajastuvad kõik muutused, mis on *Adobe After Effects*'is tehtud, ka *Adobe Premiere Pro* järjendis. (Joonis 6 [Seotud kompositsioon\)](#page-14-2)

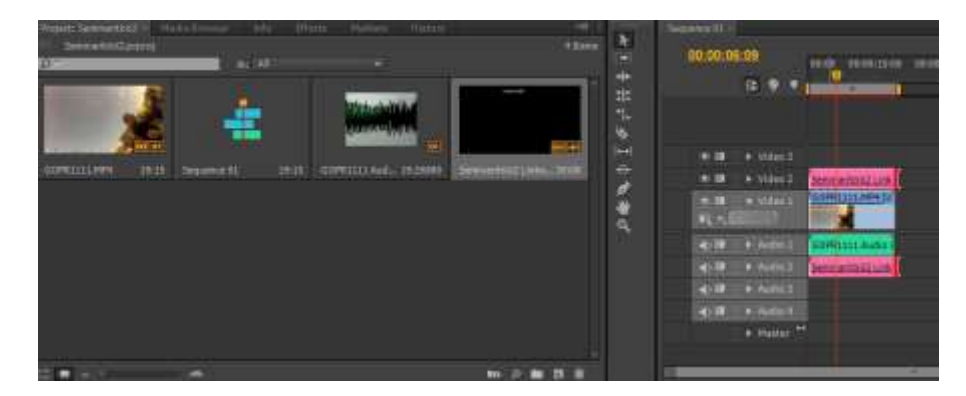

**Joonis 6 Seotud kompositsioon (roosat värvi)**

#### <span id="page-14-2"></span><span id="page-14-0"></span>**2.3 Adobe SpeedGrade**

*Adobe SpeedGrade* on eraldiseisev programm, mis kuulub *Adobe Production Premium*, *Master Collection* ja *Creative Cloud* paketti.

*Adobe SpeedGrade* kasutab *Lumetri Deep Color* mootorit, mis pakub värvide parandamise tehnoloogiat. Toode on peamiselt suunatud professionaalsetele videomonteerijatele, produtsentidele ja filmitegijatele. Enamasti kasutatakse *Adobe SpeedGrade*'i video töötlemise alg- või lõppfaasis. *Adobe Premiere Pro*'s loodud järjendit (*Sequence*) on võimalik töödelda *Adobe SpeedGrade*'is, et muuta videos leiduvaid värve vastavalt oma tahtmisele. *Adobe Premiere Pro* keskkonnas on samuti olemas värvikorrektuuri vahendid, kuid *Adobe SpeedGrade* rakenduses on neid rohkem ning need on võimsamad ja paremad kui *Adobe Premiere Pro*'s. *Adobe SpeedGrade* tooteks on töödeldud värvidega videofail.

*Adobe Premiere Pro* ja *Adobe SpeedGrade* programmide vaheline suhtlus on võimalik kahte moodi: eksportida *Adobe Premiere Pro* järjendid *DPX* (Digital Picture Exchange) formaati ja importida need *Adobe SpeedGrade*'i või kasutada *EDL*'i. Viimane variant säästab nii kettaruumi kui ka aega, sest ei loo lisa *DPX* faile. *DPX* faili salvestatakse digitaalse filmilõigu andmed. (Joonis 7 [EDL eksport\)](#page-15-1)

Lisaks on *Adobe* lisanud *Premiere Pro*'le funktsiooni muuta otsuste nimekirja (*EDL* - *edit decision list*), säilitades kõik töötlemise punktid, mis võimaldavad kasutajatel teha lõikeid (*grade cuts*) eraldi ajajoon. Rakendust tasub kasutada juhul, kui soovitakse oma videole anda võimalikult professionaalset välimust.

*EDL* kasutakse järjendi ühendamiseks *Adobe Premiere Pro* ja *Adobe SpeedGrade* keskkondade vahel. *EDL* võib sisaldada maksimaalselt ühte videorada ja kahte stereo rada. See sisaldab. Selleks, et kasutada *EDL* tehnoloogiat on vaja järjend eksportida *Adobe Premiere Pro*'st ning hiljem importida *Adobe SpeedGrade* keskkonda.

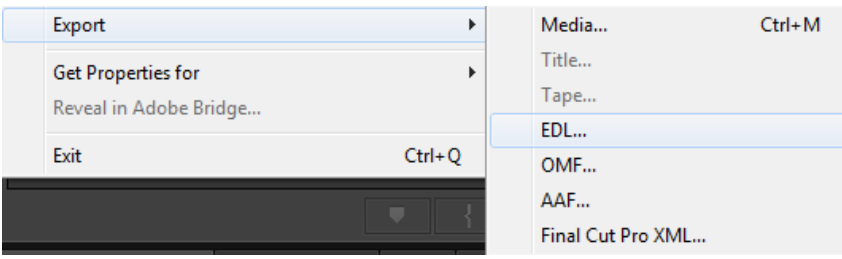

**Joonis 7 EDL eksport**

#### <span id="page-15-1"></span><span id="page-15-0"></span>**2.4 CS Review ja Adobe Story**

*Adobe CS Review* kuulub *Adobe CS Live* veebiteenuse juurde.

*CS Review* võimaldab jagada *Adobe InDesign* rakenduses loodud dokumente teiste inimestega (klientidega, kolleegidega, koostööpartneritega) ning kõik osapooled saavad kommenteerida ja teha märkmeid antud failis. *CS Review* teeb täiendamised ja parandamised lihtsamaks, kui tegemist on projektiga, kuhu on kaasatud mitmed inimesed. (Joonis 8 [Adobe CS Review\)](#page-16-1) Kasutajatel läheb vaja vaid Adobe Acrobat keskkonna kasutajakontot ning veebi ligipääsu

*csreview.acrobat.com* lehele. *Adobe Premiere Pro*'s on võimalik visualiseeritud video taasesitust peatada ning kirjutada kommentaare. Viimastel on peal ka ajatempel (*Timestamp*), et näha mis ajahetkel on kommentaarid lisatud. Programmi kasutamine eeldab head internetiühendust ja suurt serveriruumi. Projektide puhul ei pea kõik asjaosalised kogu aeg kokku saama vaid võivad kaugete vahemaade tagant korraldada video ülevaatamise *Adobe CS Review* keskkonnas Kokkuvõtvalt võib öelda, et selle rakenduse eesmärgiks on parandada meeskonnatööd (*Improve Team Workflow*).

Paraku lõpetati toe pakkumine antud programmile ning selle asemel loodi uus analoogne rakendus nimega *Adobe Story*, mis on *CC* osa. Töö autor märgib ära, et CS kasutajad ei saa enam kasutada CS review'd. Lisaks puudub töö autoril ligipääs *Adobe Story* keskkonda ning seetõttu ei ole võimalik tuua näiteid antud rakendusest.

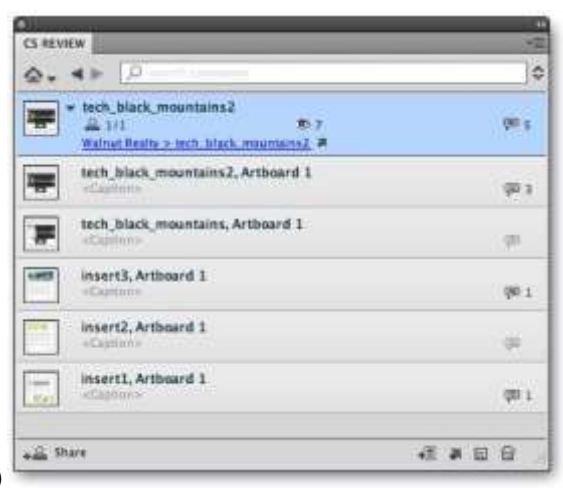

(Adobe Systems Incorporated, 2011)

**Joonis 8 Adobe CS Review**

#### <span id="page-16-1"></span><span id="page-16-0"></span>**2.5 Adobe Anywhere**

*Adobe Anywhere* on modernne koostööl põhinev töövoo (*workflow*) platvorm, mis annab kõigile *Adobe* video lahendusetele võimaluse koostöötamiseks, kasutades selleks tsentraliseeritud meediat üle võrgu. Programmi kasutajad saavad, kas lokaalselt või üle võrgu, ligipääsu meediale. See annab võimaluse kõigile kasutajatele üheaegselt videoid voogesitada (*stream)* ning vajadusel kommenteerida ja redigeerida videot. Kasutajad ei pea enam muretsema kelle käes on viimane versioon projektist, sest kõik failid salvestatakse serverisse.

Rakendus on disainitud toimima üle standardse gigabit *Ethernet* võrgu. *Adobe Anywhere* on mõeldud suurprojektide jaoks, kus mitu videomonteerijat, efektide loojat ja video värvi parandajat saavad samaaegselt redigeerida sama videot olenemata asukohast üle maailma.

Antud programmi suurimad eelised: ei ole vaja suuri faile üle kanda teise kasutaja arvutisse ega omada koopiat meediast või *proxy* faile. Negatiivse poole pealt peab arvestama, et rakendus vajab opereerimiseks kiiret võrku. Rakendus on suunatud peamiselt suurtele organisatsioonidele ( Adobe Systems Software Ireland Ltd, 2013)

## <span id="page-18-0"></span>**Kokkuvõte**

Käesoleva seminaritöö põhieesmärkideks oli anda ülevaade *Adobe* heli- ja videotöötlus tarkvara kasutamise efektiivsust suurendavatest vahenditest nagu koostöö võimalused, erinevad töökeskkonnad, spetsialiseeritud rakendused kindlate toimingute sooritamiseks ning jagada mõningaid näpunäiteid nende kasutamiseks.

Töö autor annab kirjanduse põhjal ülevaate *Adobe* tarkvara olulisematest efektiivsust tõstvatest tehnoloogiatest, näiteks *Adobe Dynamic Link*. Veel on töös välja toodud erinevaid näiteid, millistel ametitel töötavatel inimestel on kasu *Adobe* programmist oma igapäevatöös.

Üheks eesmärgiks oli kirjeldatud koostöövahendite katsetamine, et saaks anda näpunäiteid, millele tähelepanu pöörata ning millal eksportida oma video- või helifail teise *Adobe* rakendusse. Töö autor andis omapoolseid juhiseid, kuidas kasutada näiteks *Adobe Dynamic Link*'i. Töö käigus läbiviidud katse tulemusena saab järeldada, et *Adobe Dynamic Link* hoiab nii kasutaja aega kui ka arvuti ressursi kokku.

Töö autor õppis seminaritööd koostades väga palju uut *Adobe* integratsioonist ning oskab nüüd efektiivsemalt kasutada *Adobe* tarkvara. Seminaritöö võiks olla abiks neile, kes on tutvunud *Adobe* tarkvaraga, kuid ei tea veel kõikidest *rakenduste* koostöö võimalustest. Loomulikult on võimalik seda ka edasi arendada veel spetsiifilisemaks. Lisaks võiks tutvuda *Apple Final Cut Pro*, *Cyberlink PowerDirector* ja *Corel Videostudio* poolt toodetud tarkvara koostöö võimalustega ning võrrelda nende integreeritust *Adobe*'ga.

## <span id="page-19-0"></span>**Sõnastik**

Kasutatavate võõrkeelsete terminite loetelu

CS6 – Creative Suite 6 – Adobe rakenduste kuues versioon.

CC – Creative Cloud – Adobe rakenduste seitsmes versioon.

DVD – Digital Versatile Disc – digitaalvideoplaat, optiline andmekandja.

XMP *–* Adobe's Extensible Metadata Platform – ISO standard metaandmete loomisel, töötlemisel ja vahetamisel.

DPX – Digital Picute Exchange – pildifaili format.

EDL – Edit Decision List – sisaldab ajajoone infot, kus on märgitud iga klipi asukoht.

FLA – Adobe Flash Professional Dokument

XFL – Adobe Flash Exchange Format – XFL fail on XML'I põhjal koostatud Flash Professional'I document (FLA). Kui salvestatakse Adobe Flash Professional fails siis laiendiks on .FLA, kuid sisemine format failil on .XFL.

XML – Extensible Markup Language – XML on üldotstarbeline märgistuskeel, mille eesmärgiks on struktureeritud info jagamine infosüsteemide vahel.

## <span id="page-20-0"></span>Kasutatud kirjandus

Adobe Systems Software Ireland Ltd. (2013). *Adobe Systems Software*. Kasutamise kuupäev: 20. 09 2013. a., allikas Adobe Anywhere for video: http://www.adobe.com/ee/products/adobeanywhere.html

Adobe Incorporated. (25. 01 2013. a.). *Adobe Encore \* Adobe Dynamic Link*. Kasutamise kuupäev: 25. 01 2013. a., allikas Adobe.com: http://help.adobe.com/en\_US/encore/cs/using/WSD06A6D4A-20E8-4bbb-9258- 2E4EECF48812a.html

Adobe Systems Incorporated. (juuni 2012. a.). *Adobe Fast Facts.* Kasutamise kuupäev: 17. november 2012. a., allikas Adobe kodulehekülg: http://www.adobe.com/aboutadobe/pressroom/pdfs/Adobe\_Fast\_Facts\_3\_2011.pdf

Adobe Systems Incorporated. (2012). *Adobe Photoshop CS6 features*. Kasutamise kuupäev: 7. Jaanuar 2013. a., allikas Adobe.com: http://www.adobe.com/ee/products/photoshop/features.html

Adobe Systems Incorporated. (2012). *Adobe Premiere Pro CS6 features*. Kasutamise kuupäev: 17. november 2012. a., allikas Adobe.com: http://www.adobe.com/ee/products/premiere/features.html

Adobe Systems Incorporated. (2013). *Adobe XMP*. Kasutamise kuupäev: 25. 01 2013. a., allikas Adobe.com: http://www.adobe.com/products/xmp/overview.html

Adobe Systems Incorporated. (2012). *In Depth: Compatibility | Adobe Premiere Pro CS6*. Kasutamise kuupäev: 17. november 2012. a., allikas Adobe.com: http://www.adobe.com/ee/products/premiere/extend.html

Adobe Systems Incorporated. (Märts 2011. a.). *Simplify the creative review process .* Kasutamise kuupäev: 12. January 2014. a., allikas www.adobe.com: http://www.adobe.com/inspire-archive/march2011/articles/article6/images/fig02.jpg

Adobe Systems Incorporated. (2012). *Tootepere Creative Suite 6*. Kasutamise kuupäev: 17. november 2012. a., allikas Adobe.com: http://www.adobe.com/ee/products/creativesuite.html?promoid=JOLIS

21

Chow, G. (6. Mai 2012. a.). *Audition CS6 Essential Training*. Kasutamise kuupäev: 17. november 2012. a., allikas lynda.com: http://www.lynda.com/course-tutorials/Audition-CS6- Essential-Training/97615-2.html

Kost, J. (26. mai 2012. a.). *Photoshop CS6 Essential Training*. Kasutamise kuupäev: 18. november 2012. a., allikas lynda.com: (http://www.lynda.com/Photoshoptutorials/Photoshop-CS6-Essential-Training/97619-2/transcript)

Shapiro, A. (7. mai 2012. a.). *Premiere Pro CS6 Essential Training*. Kasutamise kuupäev: 17. november 2012. a., allikas Adobe.com: http://www.lynda.com/Premiere-Protutorials/Premiere-Pro-CS6-Essential-Training/98952-2/transcript

### <span id="page-22-0"></span>**Lisa 1**

#### <span id="page-22-1"></span>**Näide Adobe rakenduste koostööst**

Näitena loome DVD kompositsiooni videoklipiga, kus video pannakse kokku Adobe Premiere Pro's, heli töödeldakse Adobe Audition'is, videoefektid lisatakse Adobe After Effects'is, video värvid korrigeeritakse Adobe SpeedGrade'is ning DVD menüü luuakse Adobe Encore'iga. Töö autor kasutab siinkohal *Adobe Dynamic Link* koostöö tehnoloogiat. Lisaks teeb töö autor ajakulu ja failimahtude mõõtmise, kus esimene kord kasutab Adobe Dynamic Link'i ning teine kord ei kasuta vastava tehnoloogia võimalusi.

Esmalt tuleks avada *Adobe Premiere Pro* programm ja koostada uus projekt. Töö autor valib *Sequence* aknas DVCPROHD kaustast DVCPROHD 1080p25 eelseadistatud valiku (*preset*)*. Preset* valik tuleneb video metaandmetest ehk mis resolutsiooniga on video tehtud, mis kaadrisagedusega jne. Edasi on vaja importida video *Adobe Premiere Pro* keskkonda. Viimase saame kerge vaevaga tõsta projekti failide nimekirjast järjendi (*sequence*) töölauale. Liikudes hiirega äsja lisatud video peale, tehes sellel parem hiireklõpsu, avaneb pikk menüü valikutest, mida on võimalik antud failiga edasi teha. (Joonis 9 [Adobe Premiere Pro](#page-22-2)  [videoklipi valikud\)](#page-22-2)

<span id="page-22-2"></span>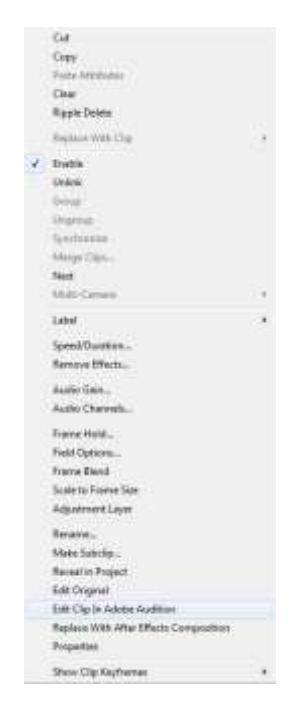

**Joonis 9 Adobe Premiere Pro videoklipi valikud**

Töö autor alustab klipi töötlemist heli korrigeerimisega, sest usub, et see on mõnevõrra kergem, kui videotöötlemine. Heli töötlemiseks tuleb antud menüüst valida *Edit Clip in Adobe Audition*.

Avaneb rakendus koos helifailiga, kus saab redigeerida audiot. Programm võimaldab lisada erinevaid efekte, lõigata audiot jne Töö autor märgib ennetavalt ära, et *Adobe Audition*'is avaneb *Waveform* vaade, vajadusel on võimalik vahetada see vaade ka *Multitrack*'i vastu. Algajale helitöötlejale on Waveform vaade mugavam ja lihtsam käsitleda, sest helifail joonistub võnkekõverana (amplituud). Töö autor peab vajalikuks märkida, et sarnased vahendid on olemas ka *Adobe Premiere Pro* keskkonnas, kuid *Adobe Audition*'is on võimalusi rohkem ning mugavamad kasutada.

Sulgedes *Adobe Audition* programmi ning salvestades muudatused on *Adobe Premiere Pro* keskkonnas juba uuendatud helifailiga video. Toimunud on koostöö kahe programmi vahel ja töö autor on saanud oma töö tehtud efektiivsemalt ja mugavamalt, kasutades paremaid tööriistu,. Töö autor lisab, et originaal videofailis ei muudeta heli.

Kui on vajadus videoklipile lisada animatsioone ja efekte, siis töö autor soovitab kasutada selleks programmi *Adobe After Effects*. Selleks tuleb klõpsata paremat hiireklahvi Video 1 real asuval videoklipil ning sealt menüüst valida *Replace With Adobe After Effects Composition*. (Joonis 10 [Adobe Dynamic Link Adobe Premiere Pro ja Adobe After Effectsi](#page-23-0)  [vahel\)](#page-23-0)

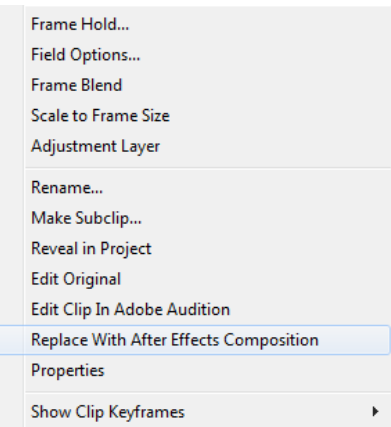

**Joonis 10 Adobe Dynamic Link Adobe Premiere Pro ja Adobe After Effectsi vahel**

<span id="page-23-0"></span>Edasi avaneb aken, kus on võimalus fail salvestada. See on vajalik, kuna nii saab luua *Adobe After Effects'*i projekti (faililaiend .aep), mida hiljem kasutada *Adobe Premiere Pro* keskkonnas. Nüüd avaneb *Adobe After Effects* töökeskkond imporditud videoklipiga.

Avades efektide rippmenüü (*Pulldown*), leiame mitmeid erinevaid efektide gruppe Töö autor juhib tähelepanu ka efektide järjekorrale! Muutes efektide järjekorda muutub ka nende tulemus.

Järgnevalt avame videoklipi *Adobe SpeedGrade* keskkonnas, kus videoklipi värvid saavad uue elamise. Selleks tuleb *Adobe Premiere Pro* rakenduses valida *File*-> *Send to SpeedGrade.*  Rakenduse keskkonnas valida *Look* tab, kus paiknevad mitmed eelseadistused, mis *Adobe* on välja töötanud. Need annavad videole professionaalsema välimuse ning toovad värvid "kinolikumalt" esiplaanile. Rakendus on mõeldud edasijõudnudutele videotöötlejatele, kelle jaoks jäävad *Adobe Premiere Pro* ja *Adobe After Effects*'i värvide redigeerimise tööriistad nõrgaks. *Adobe SpeedGrade* on peamiselt mõeldud värvide redigeerimiseks. Lõpetuseks tuleks projekt salvestada ja minna tagasi *Adobe Premiere Pro* keskkonda.

DVD'e kompositsionni loomiseks tuleb klipp eksportida *Adobe Premiere Pro* keskkonnast *Adobe Encore*'i. Kasutades *Adobe Dynamic Linki* saab terve projekti kiiresti *Adobe Encore*'s avada, selleks tuleb minna *Adobe Premiere Pro* keskkonnas *File* edasi *Adobe Dynamic Link* ja *Send to Encore*. Töö autor märgib, et videoprojekti pole siiani kordagi renderdatud.

Adobe Encore's on võimalik video peatükkideks (*chapter*) jagada, et koostada menüüsid ning luua navigatsioon. Võimalik on ka menüüde animeerimine kasutades *Adobe After Effects*'i. Samuti saab ka *Adobe Photoshop*'is luua menüüde ja navigatsiooni jaoks vajalikke pilte.

Lõpetuseks tuleks DVD kompositsioon eksportida ning see kirjutada DVD'le.